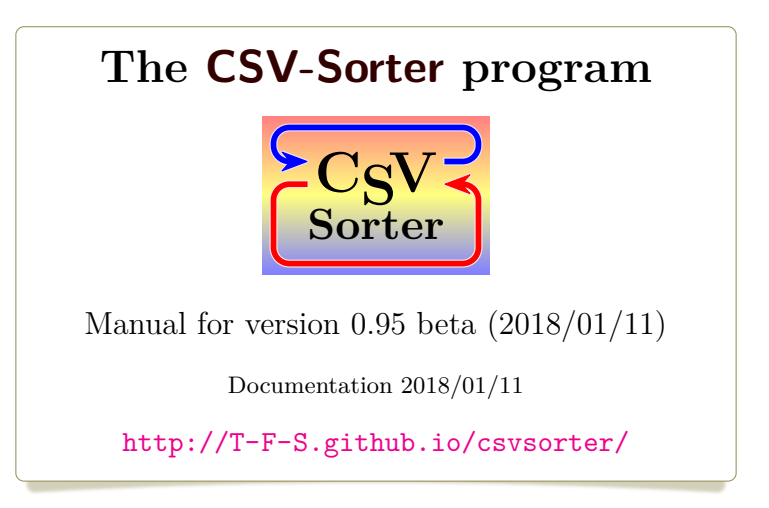

Thomas F. Sturm[1](#page-0-0)

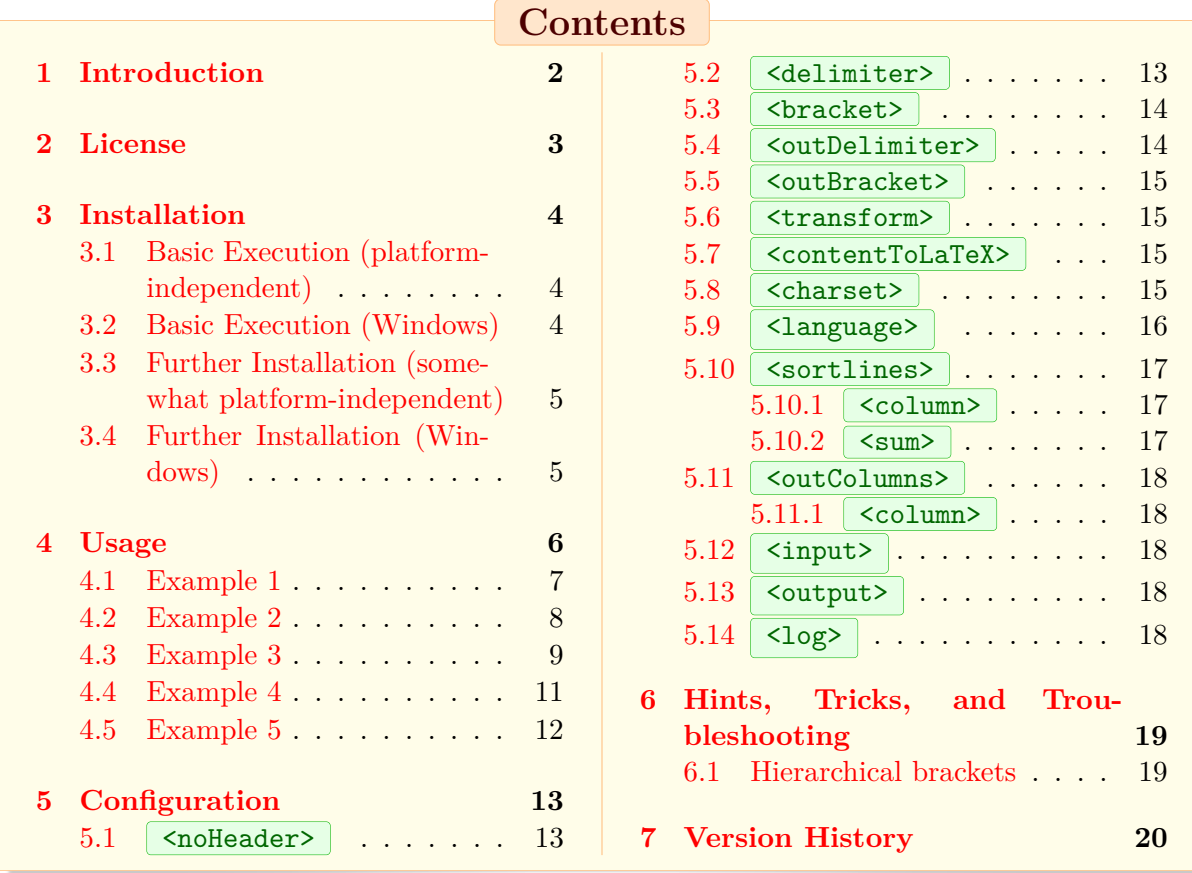

<span id="page-0-0"></span><sup>1</sup>Prof. Dr. Dr. Thomas F. Sturm, Institut für Mathematik und Informatik, Universität der Bundeswehr München, D-85577 Neubiberg, Germany; email: [thomas.sturm@unibw.de](mailto:thomas.sturm@unibw.de)

# <span id="page-1-0"></span>**1 Introduction**

The **CSV-Sorter** program serves to sort CSV<sup>[2](#page-1-1)</sup> files.

It is a Java command-line program which processes one CSV input file to one CSV output file controlled by an XML configuration file. Depending on the configuration, **CSV-Sorter** can deal with different formats, separators, delimiters, various sorting presets, header and no header files.

The CSV-Sorter program was developed as external sorting program for the csvsimple LAT<sub>E</sub>X package, see <http://www.ctan.org/tex-archive/macros/latex/contrib/csvsimple>. But it can be used for any CSV sorting task.

<span id="page-1-1"></span><sup>&</sup>lt;sup>2</sup>CSV file: file with comma separated values.

# <span id="page-2-0"></span>**2 License**

**CSV-Sorter** is licensed under the New BSD License<sup>[3](#page-2-1)</sup>. The New BSD License has been verified as a GPL-compatible free software license by the Free Software Foundation<sup>[4](#page-2-2)</sup>, and has been vetted as an open source license by the Open Source Initiative<sup>[5](#page-2-3)</sup>.

Copyright © 2014-2018, Prof. Dr. Dr. Thomas F. Sturm All rights reserved.

Redistribution and use in source and binary forms, with or without modification, are permitted provided that the following conditions are met:

- 1. Redistributions of source code must retain the above copyright notice, this list of conditions and the following disclaimer.
- 2. Redistributions in binary form must reproduce the above copyright notice, this list of conditions and the following disclaimer in the documentation and/or other materials provided with the distribution.
- 3. Neither the name of the copyright holder nor the names of its contributors may be used to endorse or promote products derived from this software without specific prior written permission.

This software is provided by the copyright holders and contributors "as is" and any express or implied warranties, including, but not limited to, the implied warranties of merchantability and fitness for a particular purpose are disclaimed. In no event shall the copyright holder or contributors be liable for any direct, indirect, incidental, special, exemplary, or consequential damages (including, but not limited to, procurement of substitute goods or services; loss of use, data, or profits; or business interruption) however caused and on any theory of liability, whether in contract, strict liability, or tort (including negligence or otherwise) arising in any way out of the use of this software, even if advised of the possibility of such DAMAGE.

<span id="page-2-1"></span><sup>3</sup> <http://opensource.org/licenses/BSD-3-Clause>

<span id="page-2-2"></span><sup>4</sup> <http://www.fsf.org/>

<span id="page-2-3"></span><sup>5</sup> <http://www.opensource.org/>

# <span id="page-3-0"></span>**3 Installation**

**CSV-Sorter** is written in Java and needs to have a Java virtual machine (version 1.6 or higher) installed. With some luck, you already have Java installed on your system. To check this, open a command console i. e. some terminal on Linux or executing **cmd.exe** on Windows.

If executing **> java -version** on the command-line displays some Java version information, you have Java installed. Otherwise, you need to install a Java Runtime Environment to proceed.

**CSV-Sorter** is a portable program which needs not necessarily be installed in some way. See Subsection [3.1](#page-3-1) and Subsection [3.2](#page-3-2) how to execute **CSV-Sorter**. Further installation steps are found in Subsection [3.3](#page-4-0) and in Subsection [3.4.](#page-4-1)

### <span id="page-3-1"></span>**3.1 Basic Execution (platform-independent)**

The **CSV-Sorter** is an executable Jar-archive named **csvsorter.jar** . You can build **csvsorter.jar** from the sources, but this is usually not necessary.

Change with your command console to the directory, where you saved **csvsorter.jar** Execute the following on the command-line in this directory:

**> java -jar csvsorter.jar**

You should see something like

**This is CSV-Sorter** followed by

**Configuration file is missing.** and further text. This means that you are ready to use **CSV-Sorter** in the current directory. If you get some Java errors, your installed virtual machine is probably too old and you have to update it to use **CSV-Sorter** .

### <span id="page-3-2"></span>**3.2 Basic Execution (Windows)**

The **CSV-Sorter** is wrapped into a Windows native executable named **csvsorter.exe** . It does not provide a GUI and therefore cannot be started by double-clicking. Instead, open a command console with **cmd.exe** , change with it to the directory where you saved **csvsorter.exe** . Execute the program on the command-line in this directory:

**> csvsorter.exe**

You should see something like

**This is CSV-Sorter** followed by

**Configuration file is missing.** and further text. This means that you are ready to use **CSV-Sorter** in the current directory. If you get some Java errors, your installed virtual machine is probably too old and you have to update it to use **CSV-Sorter** .

### <span id="page-4-0"></span>**3.3 Further Installation (somewhat platform-independent)**

The further steps are optional and provide an easier use for **CSV-Sorter** .

Instead of calling > java -jar csvsorter.jar *options*, you are recommended to create a shortcut batch/script to access **CSV-Sorter** easily from everywhere on your system.

On Windows, this would be something like:

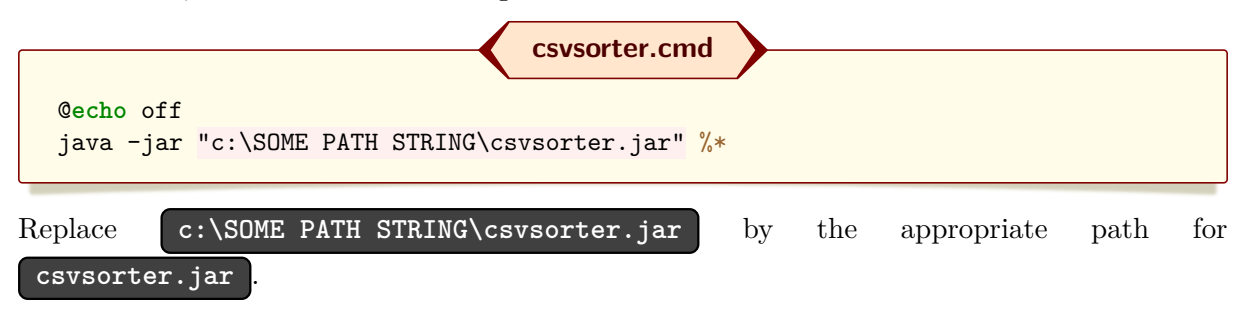

Put this **csvsorter.cmd** to a directory which is part of your system path. If you do not know where to put this file, create a directory **c:\bat** , put the file into it, and *add* the new directory to your path variable.

A similar script file is recommended for Linux users:

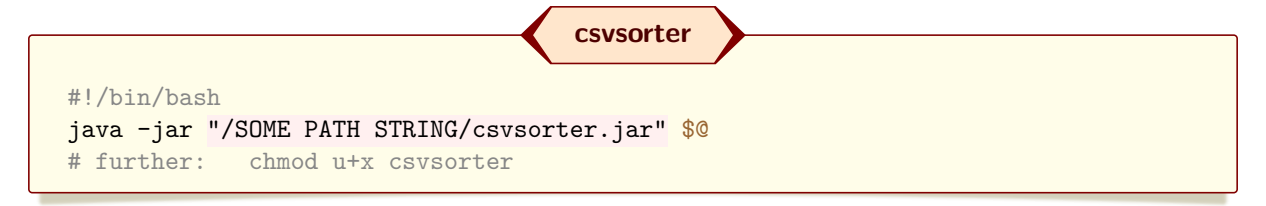

After these steps, **CSV-Sorter** is accessible system-wide by

**> csvsorter options**

# <span id="page-4-1"></span>**3.4 Further Installation (Windows)**

Copy the **csvsorter.exe** into a directory which is part of your system path. If you intend to use it with the csvsimple LAT<sub>E</sub>X package, you could put it e.g. into the directory of the LAT<sub>E</sub>X binaries.

# <span id="page-5-0"></span>**4 Usage**

Depending on the installation done in the last section, **CSV-Sorter** is called by

**> java -jar csvsorter.jar options** or

**> csvsorter options** (used in the following)

where **options** are the following:

### **-c configuration xml file**

This mandatory configuration file controls the processing of the input CSV file. See the following examples and Section [5](#page-12-0) for details.

### **-l logfile**

This file is used to write logging messages. If it is not specified or the configuration is faulty, **csvsorter.log** is used instead.

**-i input csv file**

The CSV file to process.

#### **-o output csv file**

The CSV file to write after processing. It is an error to set the output file equal to the input file.

### **-x input=output csv file**

The CSV file to process and to write after processing (overwriting).

#### **-t token file**

If the processing was successful, this file is written with content \relax. If there was no success, nothing happens. This file is used as token for interaction with the csvsimple LATEXpackage.

#### **-q number**

If the number is zero, terminal messages are printed. Otherwise, **CSV-Sorter** keeps quiet on the terminal, if no errors occur.

- The presence of a configuration file is mandatory.
- Note that the configuration file may contain the rest of the options.
- Command-line options override configuration file settings.

### <span id="page-6-0"></span>**4.1 Example 1**

**songcontest.csv (input) Title**,Artist,Country,Televote,Juryvote La la la la la,The Singers,United Kingdom,25,62 One and two and three,Hansi Unterober,Germany,47,35 Rarara,Channel Rats,Grand Fenwick,12,14 The green hills of the shire,Frodo and Friends,New Zealand,76,45 Paris e Calais,Chantal and Pascal,France,47,41 The bell rings, Baab, Sweden, 87, 24

This CSV file is to be sorted by the first column. Since the input file has a header line, the name **Title** for the first column can be used inside the configuration file.

#### **titlesort.xml (configuration)**

```
<?xml version="1.0" encoding="UTF-8"?>
<csv>
  <sortlines>
    <column name="Title" order="ascending" type="string"/>
  </sortlines>
\langle/\langlecsv\rangle
```
Processing:

```
> csvsorter -c titlesort.xml -i songcontest.csv -o songcontest_sorted.csv
```
Output file:

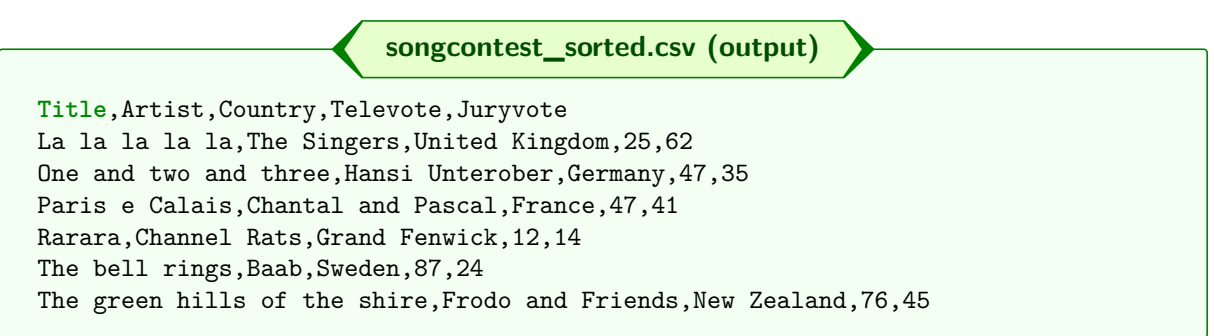

Note that the configuration file can be used for any further examples independent from the number of columns or the position of the **Title** column.

### <span id="page-7-0"></span>**4.2 Example 2**

**songcontest.csv Title**,Artist,Country,Televote,Juryvote La la la la la,The Singers,United Kingdom,25,62 One and two and three,Hansi Unterober,Germany,47,35 Rarara,Channel Rats,Grand Fenwick,12,14 The green hills of the shire,Frodo and Friends,New Zealand,76,45 Paris e Calais,Chantal and Pascal,France,47,41 The bell rings, Baab, Sweden, 87, 24

This CSV file is to be sorted by the **Televote** numbers in descending order. If candidates have the same Televote values, the **Country** is used for sorting:

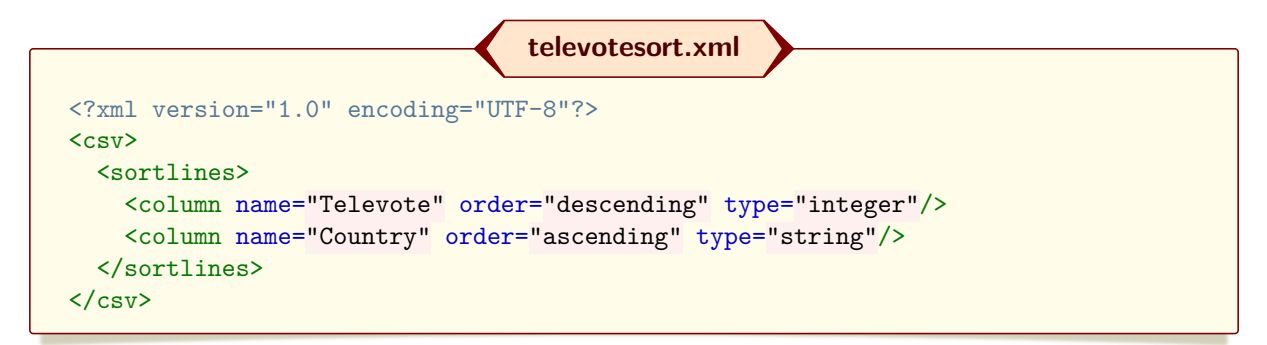

Processing:

```
> csvsorter -c televotesort.xml -i songcontest.csv -o songcontest_sorted.csv
```
Output file:

**songcontest\_sorted.csv**

**Title**,Artist,Country,Televote,Juryvote The bell rings, Baab, Sweden, 87, 24 The green hills of the shire,Frodo and Friends,New Zealand,76,45 Paris e Calais,Chantal and Pascal,France,47,41 One and two and three,Hansi Unterober,Germany,47,35 La la la la la,The Singers,United Kingdom,25,62 Rarara,Channel Rats,Grand Fenwick,12,14

Note that the configuration file can be used for any further examples independent from the number of columns or the position of the **Televote** and **Country** columns.

### <span id="page-8-0"></span>**4.3 Example 3**

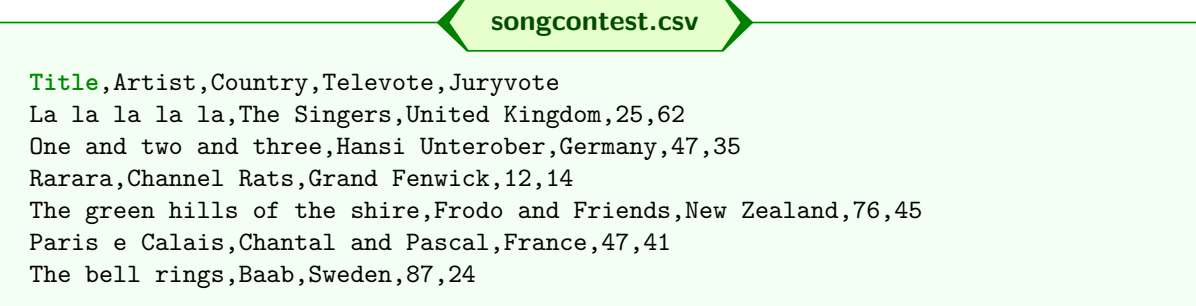

This CSV file is to be sorted by the sum of the **Televote** and **Juryvote** numbers in descending order. If candidates have the same values, the **Country** is used for sorting:

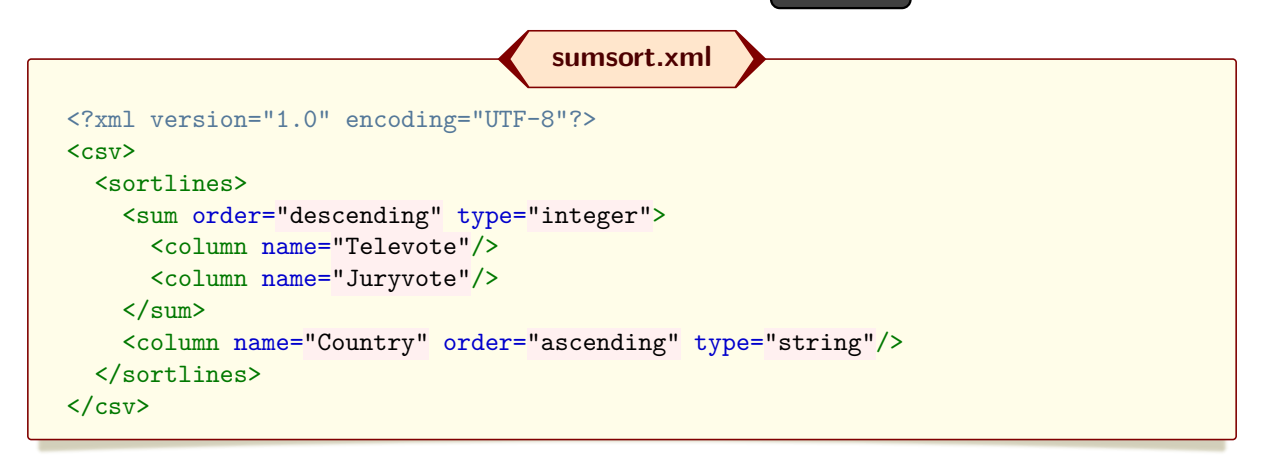

Processing:

```
> csvsorter -c sumsort.xml -i songcontest.csv -o songcontest_sorted.csv
```
Output file:

**songcontest\_sorted.csv**

**Title**,Artist,Country,Televote,Juryvote The green hills of the shire, Frodo and Friends, New Zealand, 76, 45 The bell rings,Baab,Sweden,87,24 Paris e Calais,Chantal and Pascal,France,47,41 La la la la la,The Singers,United Kingdom,25,62 One and two and three,Hansi Unterober,Germany,47,35 Rarara,Channel Rats,Grand Fenwick,12,14

Note that the configuration file can be used for any further examples independent from the number of columns or the position of the **Televote** , **Juryvote** , and **Country** columns.

The example is continued with a demonstration of on-the-fly sort in L<sup>AT</sup>EX documents using the  $c$ svsimple $^6$  $^6$  package.

Instead of sorting the songcontest.csv example beforehand, it can be sorted on-the-fly while compiling a IAT<sub>E</sub>X document:

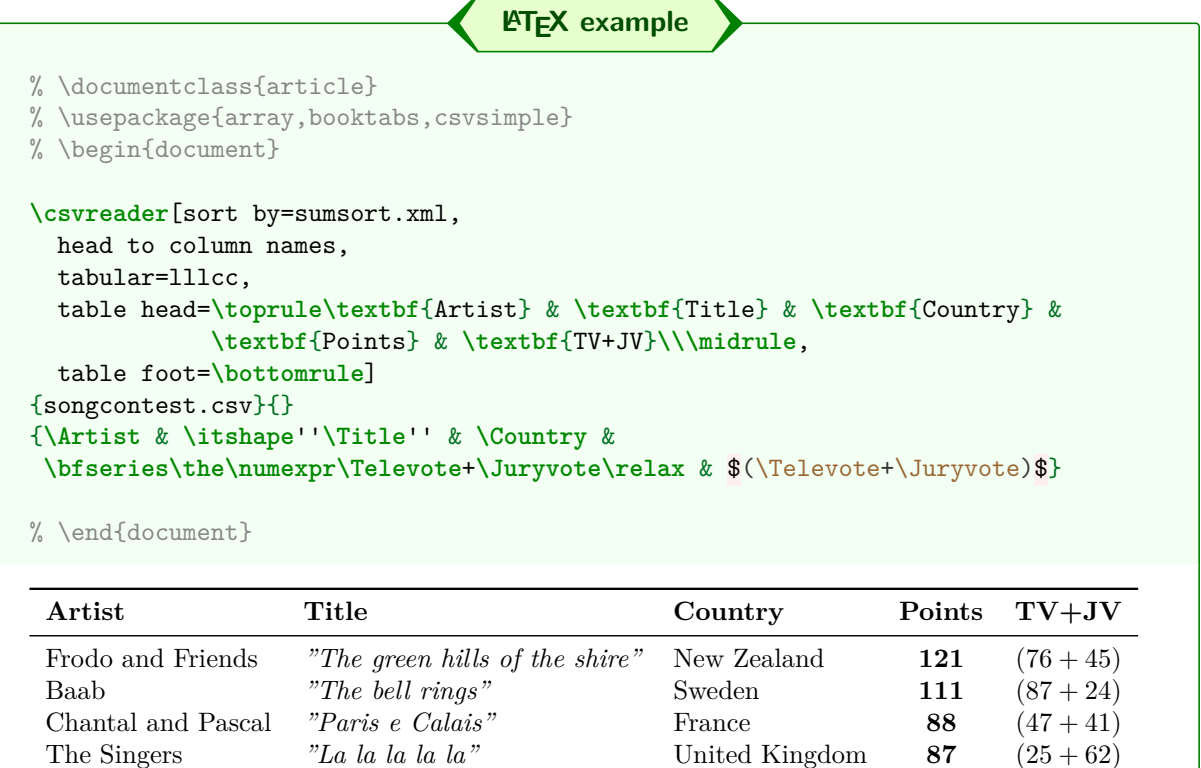

Hansi Unterober *"One and two and three"* Germany **82**  $(47+35)$ <br>Channel Rats *"Rarara"* Grand Fenwick **26**  $(12+14)$ 

Grand Fenwick **26**  $(12 + 14)$ 

<span id="page-9-0"></span> $^6$ <www.ctan.org/tex-archive/macros/latex/contrib/csvsimple>

#### **songcontest.csv**

<span id="page-10-0"></span>**Title**,Artist,Country,Televote,Juryvote La la la la la,The Singers,United Kingdom,25,62 One and two and three,Hansi Unterober,Germany,47,35 Rarara,Channel Rats,Grand Fenwick,12,14 The green hills of the shire,Frodo and Friends,New Zealand,76,45 Paris e Calais,Chantal and Pascal,France,47,41 The bell rings, Baab, Sweden, 87, 24

This CSV file is to be sorted by the sum of the **Televote** and **Juryvote** numbers in descending order. If candidates have the same values, the **Title** is used for sorting. The output should contain only **Juryvote** , **Juryvote** , and **Title** . Further, we need double quotes as brackets and semicolons as delimiters:

#### **filtersort.xml** <?xml version="1.0" encoding="UTF-8"?> <csv> <outDelimiter sign=";"/> <outBracket leftsymbol="doublequote" rightsymbol="doublequote" /> <sortlines> <sum order="descending" type="integer"> <column name="Televote"/> <column name="Juryvote"/>  $\langle$ sum $\rangle$ <column name="Title" order="ascending" type="string"/> </sortlines> <outColumns> <column name="Televote"/> <column name="Juryvote"/> <column name="Title"/> </outColumns>  $\langle$ / $\langle$ csv $\rangle$

Processing:

**> csvsorter -c filtersort.xml -i songcontest.csv -o songcontest\_sorted.csv**

Output file:

**songcontest\_sorted.csv**

```
"Televote";"Juryvote";"Title"
"76";"45";"The green hills of the shire"
"87";"24";"The bell rings"
"47";"41";"Paris e Calais"
"25";"62";"La la la la la"
"47";"35";"One and two and three"
"12";"14";"Rarara"
```
### <span id="page-11-0"></span>**4.5 Example 5**

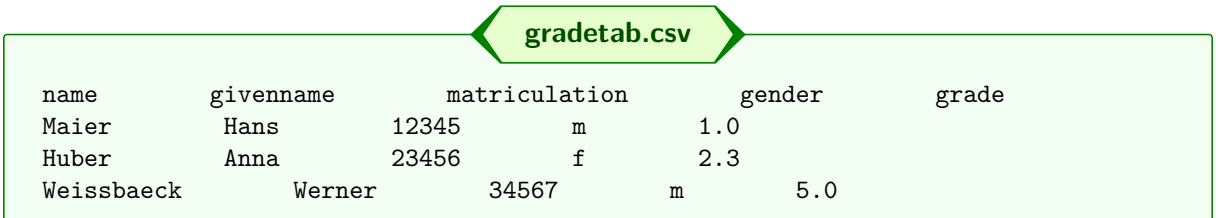

This CSV file is not to be sorted, but just to be reformatted. The input uses tabulator signs as delimiters (invisible here). The output should use commas and add additional curly braces:

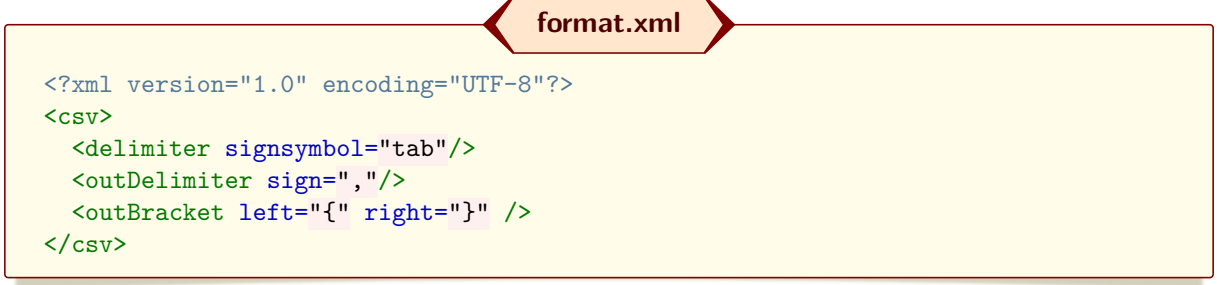

Processing:

**> csvsorter -c format.xml -i gradetab.csv -o gradetab\_sorted.csv**

Output file:

**gradetab\_sorted.csv**

{name},{givenname},{matriculation},{gender},{grade} {Maier},{Hans},{12345},{m},{1.0} {Huber},{Anna},{23456},{f},{2.3} {Weissbaeck},{Werner},{34567},{m},{5.0}

# <span id="page-12-0"></span>**5 Configuration**

The **CSV-Sorter** program is controlled by an XML configuration file according to the following template.

```
Configuration file template
<?xml version="1.0" encoding="UTF-8"?>
\langlecsv\rangle<noHeader/>
  <delimiter sign=";"/>
  <bracket leftsymbol="doublequote" rightsymbol="doublequote" empty="false" />
  <outDelimiter signsymbol="comma"/>
  <outBracket left="{" right="}" empty="false"/>
  <transform/>
  <contentToLaTeX/>
  <charset in="InputCharset" out="OutputCharset"/>
  <language iso="de"/>
  <sortlines>
    <column name="Country" order="ascending" type="string"/>
    <column name="Points" order="ascending" type="integer"/>
    <column number="2" order="descending" type="string"/>
    <sum order="ascending" type="integer">
      <column name="Value"/>
      <column number="7"/>
    \langle/sum>
  </sortlines>
  <outColumns>
    <column name="Points"/>
    <column name="Country"/>
  </outColumns>
  <input file="InputFile"/>
  <output file="OutputFile"/>
  <log file="LogFile"/>
\langle/\langlecsv\rangle
```
Nearly all tag elements are optional and there is no specific order of appearance. The document element  $\left| \frac{\langle \csc v \rangle}{\langle \csc v \rangle} \right|$  is mandatory.

#### <span id="page-12-1"></span>5.1 **<noHeader>**

If this element is present, the CSV file(s) do not have a header line. Note that in this case the columns can be addressed by number only. If this element is not present, the first line of the CSV file is interpreted as header line and its contents can be used to address columns by names.

```
5.2 <delimiter>
```
This element defines the delimiter sign for the input file. If it is not present, the comma is the default delimiter. The actual delimiter sign is defined by one of two feasible attributes of the element.

**sign=","** The value of the attribute is the actual delimiter sign.

**signsymbol="comma"** The value of the attribute is a symbolic description of the actual delimiter sign. See Table [1](#page-13-2) on page [14](#page-13-2) for a list of feasible symbol names.

<span id="page-13-2"></span>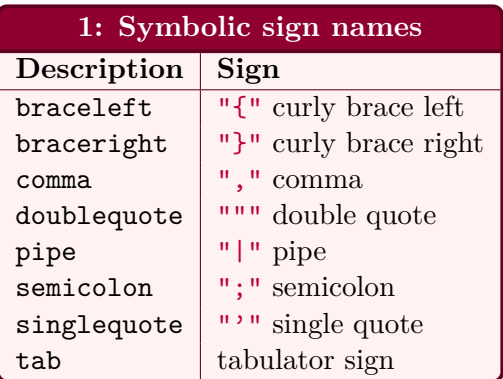

#### <span id="page-13-0"></span>**5.3 <bracket>**

This element defines the bracket signs for entries of the input file. If it is not present, double quotes are uses as default brackets. The actual bracket signs are defined by the following feasible attributes of the element.

**left="{"** The value of the attribute is the actual bracket sign.

**leftsymbol="doublequote"** The value of the attribute is a symbolic description of the actual bracket sign. See Table [1](#page-13-2) on page [14](#page-13-2) for a list of feasible symbol names.

**right="}"** The value of the attribute is the actual bracket sign.

**rightsymbol="doublequote"** The value of the attribute is a symbolic description of the actual bracket sign. See Table [1](#page-13-2) on page [14](#page-13-2) for a list of feasible symbol names.

**empty="true"** If the value of the attribute is true, no input brackets are used at all. Setting left and right to an empty string is *not* equivalent to this (actually, this would be ignored)!

If the brackets are not set empty, brackets still are not mandatory to be used in the input file. But if an opening bracket is found in the input file, there has to be a matching closing bracket.

#### <span id="page-13-1"></span>**5.4 <outDelimiter>**

This element defines the delimiter sign for the output file. If it is not present, the input delimiter sign is used for the output also. The actual delimiter sign is defined by one of two feasible attributes of the element.

**sign=","** The value of the attribute is the actual delimiter sign.

**signsymbol="comma"** The value of the attribute is a symbolic description of the actual delimiter sign. See Table [1](#page-13-2) on page [14](#page-13-2) for a list of feasible symbol names.

#### <span id="page-14-0"></span>**5.5 <outBracket>**

This element defines the bracket signs for entries of the output file. If it is not present, the input bracket signs are used as default brackets. The actual bracket signs are defined by the following feasible attributes of the element.

**left="{"** The value of the attribute is the actual bracket sign.

**leftsymbol="doublequote"** The value of the attribute is a symbolic description of the actual bracket sign. See Table  $\overline{1}$  $\overline{1}$  $\overline{1}$  on page [14](#page-13-2) for a list of feasible symbol names.

**right="}"** The value of the attribute is the actual bracket sign.

**rightsymbol="doublequote"** The value of the attribute is a symbolic description of the actual bracket sign. See Table [1](#page-13-2) on page [14](#page-13-2) for a list of feasible symbol names.

**empty="true"** If the value of the attribute is true, no output brackets are used at all. Setting left and right to an empty string is *not* equivalent to this (actually, this would be ignored)!

If the lines of the output file are not needed to be transformed and this element is not present, the output file is written with the same lines as the input file (even with missing brackets).

#### <span id="page-14-1"></span>**5.6 <transform>**

If this element is present, the input lines are always transformed to output lines. Actually, output brackets are always set.

#### <span id="page-14-2"></span>**5.7 <contentToLaTeX>**

If this element is present, the content text is processed to be more LATEX friendly. Especially, "\" is replaced by "\textbackslash{}", "&" is replaced by "\&{}", etc. You should not process a file twice with this setting!

#### <span id="page-14-3"></span>**5.8 <charset>**

This element defines the character set for the input and output files. If this element is not present, the default character set of the current Java virtual machine is used depending upon the locale and character set of the underlying operating system.

**in="windows-1252"** This defines the character set for the input file.

**out="UTF-8"** This defines the character set for the output file. If an input character set is given but no output character set, then the input character set is used as output character also.

Feasible charset names are listed in the IANA Charset Registry<sup>[7](#page-14-4)</sup>, but not all of them will be implemented in the current Java virtual machine. Of interest may be "US-ASCII", "UTF-8" (Unicode), "windows-1252" (Windows Western Latin, e. g. German), "IBM850" (DOS-Latin-1).

<span id="page-14-4"></span><sup>7</sup> <http://www.iana.org/assignments/character-sets/character-sets.xhtml>

### <span id="page-15-0"></span>**5.9 <language>**

This element defines the language used for sorting, e. g. for proper observance of German umlauts, etc. If this element is not present, the default locale of the current Java virtual machine is used depending upon the locale of the underlying operating system.

**iso="de"** The value of the attribute is the actual ISO 639 alpha-2 or alpha-3 language code, e. g. "de" (German), "en" (English), "fr" (French).

<span id="page-16-3"></span>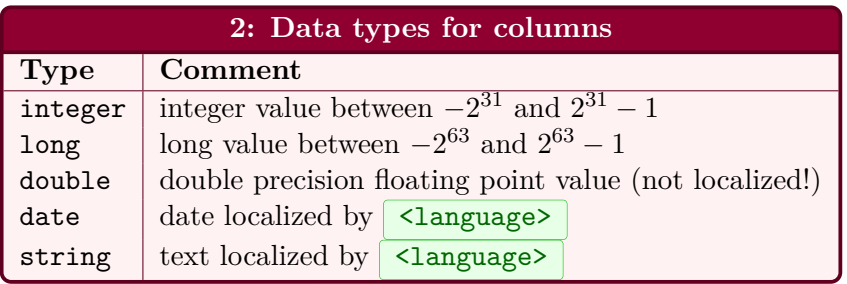

#### <span id="page-16-0"></span>**5.10 <sortlines>**

This element defines the actual sorting presets. It may contain a list of  $\lt$ column> and/or  $\leq$ sum> elements for a hierarchical sorting specification. The first sub-element has the highest priority.

<span id="page-16-1"></span>**5.10.1 <column>**

Defines a sorting rule according to one column. The column has to be denoted by name or number and to be set to a type of data.

**name="NAME"** Denotes the column by a name given by the header line. The value is not case sensitive.

**number="1"** Denotes the column by number (started at 1).

**order="ascending"** Sets the sorting rule to be "ascending" (default) or "descending".

- **type="integer"** Sets the data type. See Table [2](#page-16-3) on page [17](#page-16-3) for a list of feasible data types. If this attribute is not present, "string" is used as data type.
- **default="VALUE"** Sets a default value for the column content. It is used for sorting, if the actual column content cannot be parsed according to the given data type. If this attribute is not present, lines with unparsable content are ignored.

#### <span id="page-16-2"></span> $5.10.2$   $\leq$ sum>

Defines a sorting rule according to the summarized value of columns. The columns a denoted by a list of embedded  $\leq$  column> elements. Further, the sum has the following attributes:

**order="ascending"** Sets the sorting rule to be "ascending" (default) or "descending".

**type="integer"** Sets the mandatory data type. Feasible data types are "integer", "long", and "double" only.

**default="VALUE"** Sets a default value for the sum. It is used for sorting, if the actual sum cannot be computed for any reasons. If this attribute is not present, lines with uncomputable sums are ignored.

**5.10.2.1 <column>** Defines one column of the sum. The column has to be denoted by name or number.

**name="NAME"** Denotes the column by a name given by the header line.

**number="1"** Denotes the column by number (started at 1).

#### <span id="page-17-0"></span>**5.11 <outColumns>**

Defines a set of columns to be used for the output file. The columns a denoted by a list of  $embeded \sim column$  elements.

#### <span id="page-17-1"></span>**5.11.1 <column>**

Defines one column of the output. The column has to be denoted by name or number.

**name="NAME"** Denotes the column by a name given by the header line.

**number="1"** Denotes the column by number (started at 1).

### <span id="page-17-2"></span>**5.12 <input>**

This element defines the input file. The mandatory attribute of the element is:

**file="FILENAME"** The value of the attribute is the actual file name.

**overwrite="true"** If this attribute is present and its value equals true, the input file is allowed to be overwritten. Note that you have to specify the output file nonetheless. Command-line options may change this setting.

The appropriate command-line option overwrites this value.

#### <span id="page-17-3"></span>**5.13 <output>**

This element defines the output file. The mandatory attribute of the element is:

**file="FILENAME"** The value of the attribute is the actual file name.

The appropriate command-line option overwrites this value.

### <span id="page-17-4"></span> $5.14$   $\leq$   $\log$

This element defines the log file. The mandatory attribute of the element is:

**file="FILENAME"** The value of the attribute is the actual file name.

The appropriate command-line option overwrites this value.

# <span id="page-18-0"></span>**6 Hints, Tricks, and Troubleshooting**

#### <span id="page-18-1"></span>**6.1 Hierarchical brackets**

The line scanning algorithm tries to identify the columns of the CSV file on a best-effort base. Therefore, it always uses the configured  $\leq$  delimiter> and  $\leq$  bracket>.

- Brackets can be omitted in the input file, but if an opening bracket was used, there has to be a matching closing bracket.
- Everything between a delimiter and an opening bracket is considered a whitespace! Analogously, everything between a closing bracket and a delimiter is considered a whitespace!

With standard setting,

..., bla " My text" bla,...

is interpreted as

..., " My text", ...

• Inside a bracket pair, a delimiter sign is interpreted as normal text.

...,"one,two",...

Here, the single column content is one, two.

• Brackets are interpreted hierarchically, i. e. you can have brackets inside brackets. Note that *all* opening brackets need to have matching closing brackets. If the left bracket sign is identical to the right bracket sign (as in the standard case), detection is done on a best-effort base.

...,"one "two", and "three"",...

Here, the single column content is one "two", and "three".

• With the standard settings, the following line is faulty, even if brackets are omitted:

 $\ldots$ ,  $\text{Fl} \backslash \text{''ache}, \ldots$ 

To circumvent the problem, you should configure other bracket signs or empty brackets, even if you do not use brackets directly in the input file.

# <span id="page-19-0"></span>**7 Version History**

#### **Version 0.95 beta (2018/01/11)**

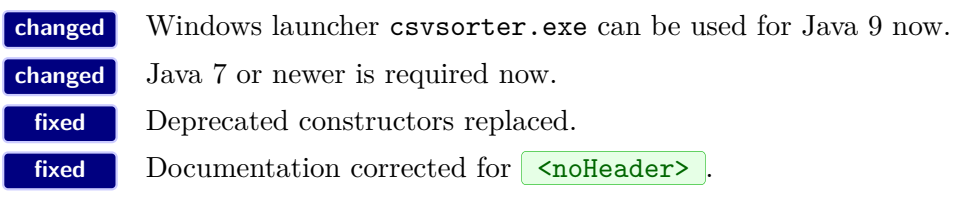

### **Version 0.94 beta (2014/07/14)**

**new** Token file for interaction with csvsimple with new command-line option 't'. **new** New command-line option 'q' to set quiet state.

#### **Version 0.93 beta (2014/07/11)**

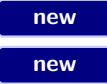

**new** Windows native executable wrapping the Jar-archive added. **new** More log messages added.

### **Version 0.92 beta (2014/07/09)**

**fixed** Data loss, if input and output file are the same, corrected. **fixed** Descending string sorting corrected. **changed** Input and output files are checked to be different. **changed** 'type' attribute is not mandatory any more (set to 'string' if not present). **new** Input=output file with new 'x' command-line option or 'overwrite' attribute. **new** Console messages added for error cases. **new** 'default' attributes for columns and sums added. **new** Data type 'long' added.

#### **Version 0.91 beta (2014/07/05)**

**changed** Hierarchical bracket algorithm improved. **changed** Speed optimization for brackets (about 50 percent).

# **new** Empty input and output brackets implemented.

### **Version 0.90 beta (2014/06/30)**

**new** First public release.

# **Version unpublished (2008/12)**

**new** Unpublished private version(s).